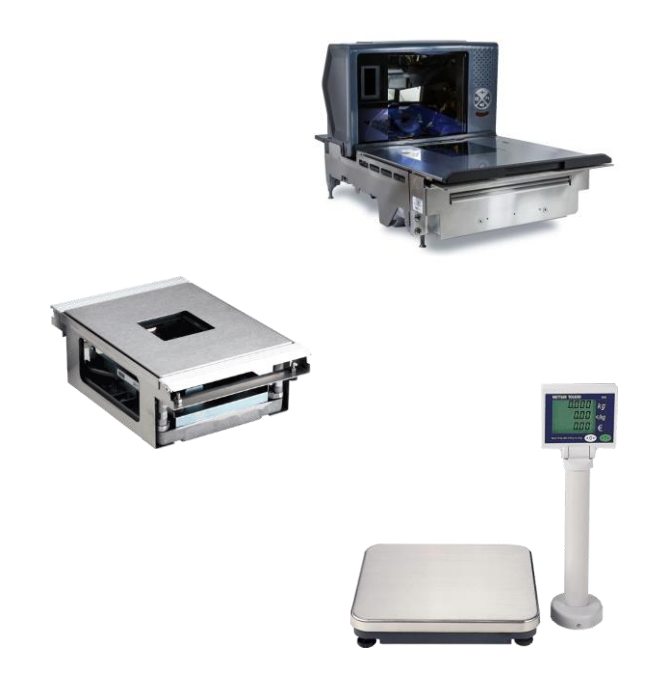

# **ARIVA Báscula de cobro** Guía del usuario

### **¡ADVERTENCIA!**

Este equipo genera, usa y puede irradiar frecuencias de radio y, si no es instalado y utilizado adecuadamente, puede causar interferencia dañina a las radiocomunicaciones. Ha sido probado y se ha determinado que está en conformidad con los límites para un dispositivo de cómputo Clase A según la Subparte J de la Parte 15 de las Reglas del FCC, las cuales están diseñadas para proporcionar protección razonable contra dicha interferencia cuando se opera en un ambiente comercial. Es probable que la operación de este equipo en un área residencial cause interferencia dañina, en cuyo caso se le exigirá al usuario que tome las medidas necesarias para corregir la interferencia a expensas propias.

©Mettler-Toledo, LLC 2013

Ninguna parte de este manual puede ser reproducida o transmitida en ninguna forma y por ningún medio, electrónico o mecánico, incluyendo fotocopiado y grabación, para ningún propósito sin permiso por escrito de Mettler-Toledo, LLC.

Derechos restringidos del Gobierno de los Estados Unidos: Esta documentación se proporciona con Derechos Restringidos.

# **Historial de revisiones**

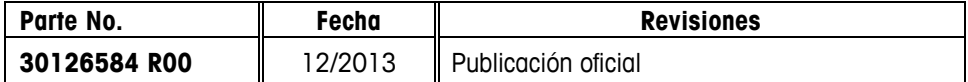

### **Precauciones**

LEA este manual ANTES de operar o dar servicio a este equipo.

SIGA estas instrucciones cuidadosamente.

GUARDE este manual para futura referencia.

NO permita que personal no capacitado opere, limpie, inspeccione, dé mantenimiento o servicio, o altere ilegalmente este equipo.

SIEMPRE DESCONECTE este equipo de la fuente de energía antes de limpiarlo o de darle mantenimiento.

LLAME A METTLER TOLEDO® si necesita partes, información y servicio.

METTLER TOLEDO® se reserva el derecho de hacer refinaciones o cambios sin previo aviso.

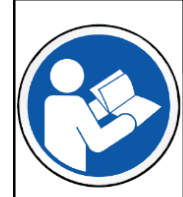

# **AVISO**

PARA PREVENIR DAÑO AL EQUIPO

Lea y entienda el manual del operador antes de usar el equipo. No seguir las instrucciones de operación podría resultar en daño al equipo.

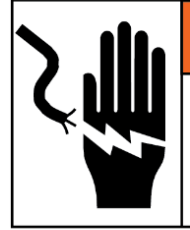

# **ADVERTENCIA**

RIESGO DE DESCARGA ELÉCTRICA Solo permita que personal calificado dé servicio a este equipo. Tenga cuidado al hacer verificaciones, pruebas y ajustes que deban realizarse con la corriente conectada.

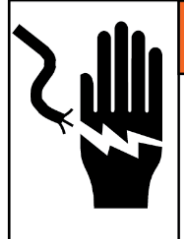

# **ADVERTENCIA**

#### RIESGO DE DESCARGA ELÉCTRICA

Conecte solamente a una toma conectada adecuadamente a tierra. No elimine la patilla de conexión a tierra. Las tomas de corriente deben ser de acceso fácil y encontrarse a una distancia menor que la longitud del cordón eléctrico que acompaña al producto.

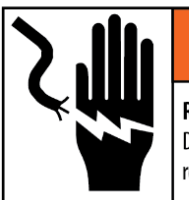

# **ADVERTENCIA**

RIESGO DE DESCARGA ELÉCTRICA

Desconecte toda la corriente hacia esta unidad antes de retirar o instalar el fusible, o de limpiarla o darle servicio.

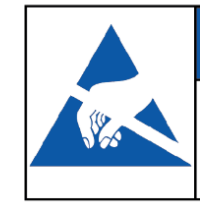

# *AVISO*

DISPOSITIVOS SENSIBLES A LA ELECTROSTÁTICA Tenga en cuenta las precauciones al manipular

# dispositivos sensibles a la electrostática.

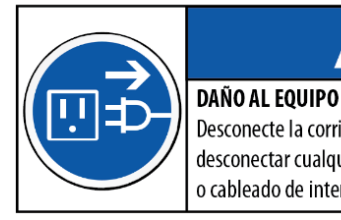

# **AVISO**

Desconecte la corriente eléctrica antes de conectar o desconectar cualquier componente electrónico interno o cableado de interconexión entre el equipo electrónico.

# **CONTENIDO**

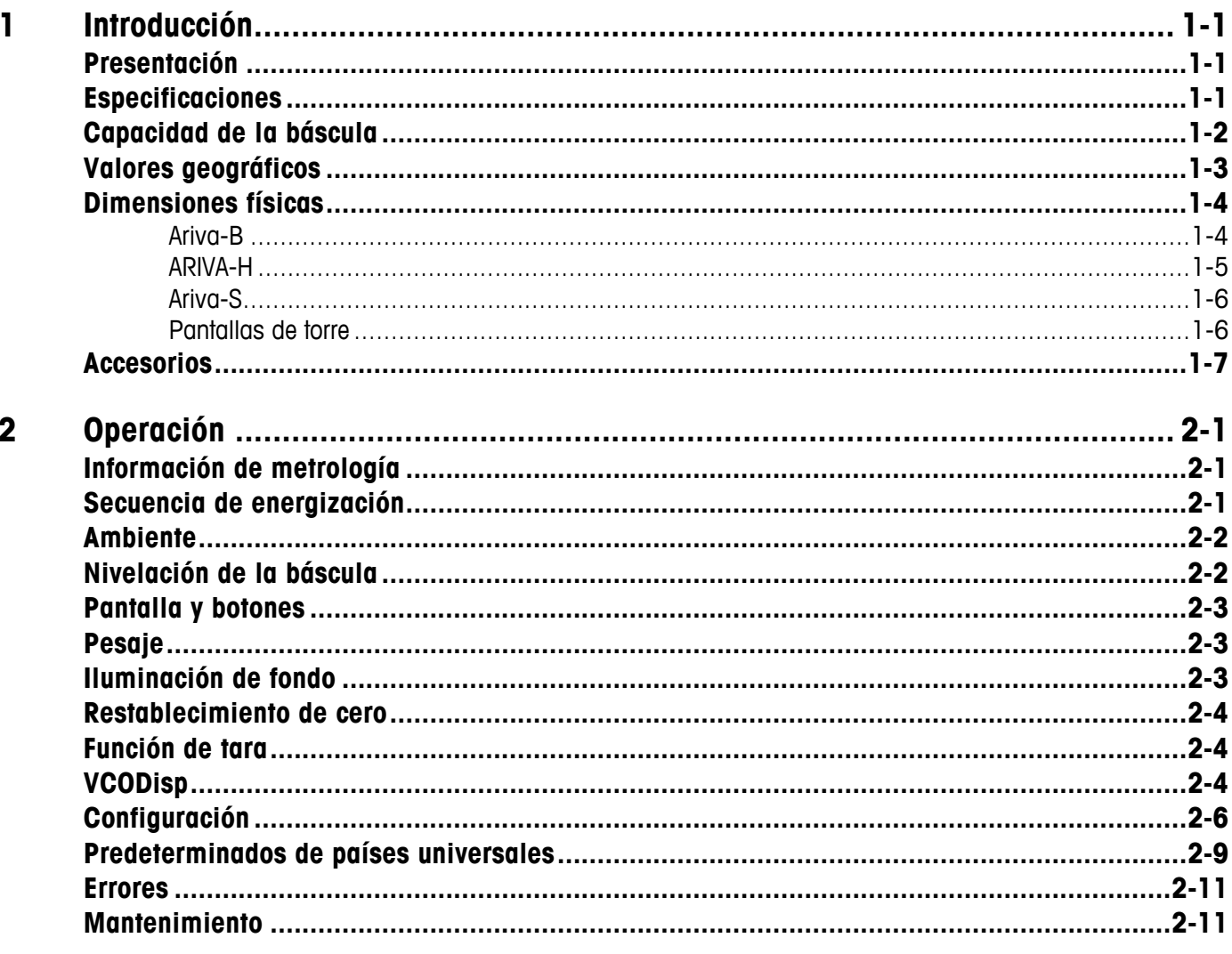

# **1 Introducción**

### **Presentación**

Toda la familia de productos de cobro Ariva comparten la misma tecnología diseñada para el ambiente de cobro de punto de venta. Las básculas Ariva-B (biópticas) se integran estrechamente con varios escáneres biópticos. La báscula Ariva-H (horizontal) proporciona una plataforma de pesaje en la que se pueden colocar los escáneres planos simples. La Ariva-S (autónoma) es una báscula independiente hecha para el ambiente de punto de venta. Las básculas Ariva están diseñadas para funcionar con una amplia variedad de terminales de punto de venta.

## **Especificaciones**

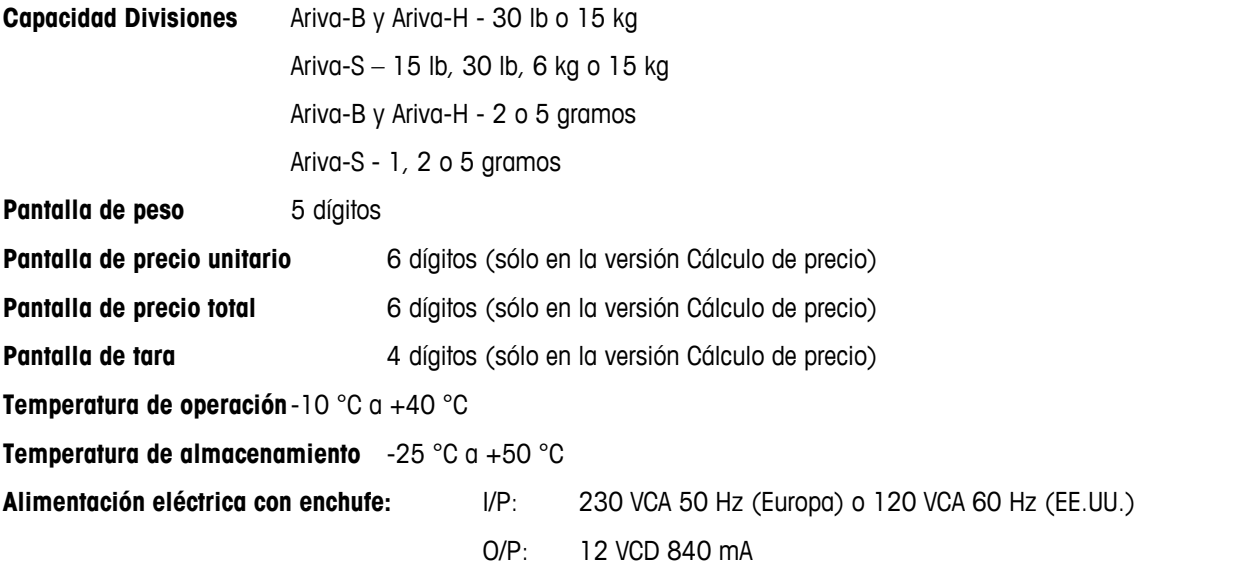

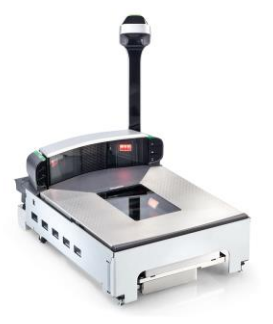

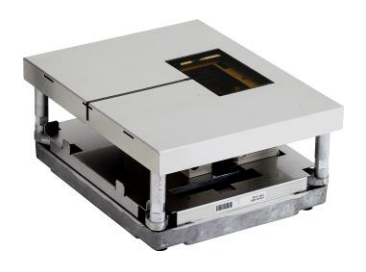

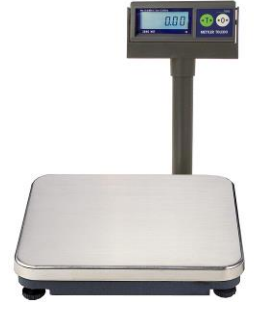

**Ariva-B (bióptica) Ariva-H (horizontal) Ariva-S (autónoma) WO (Solo peso) Pantalla de torre**

# **Capacidad de la báscula**

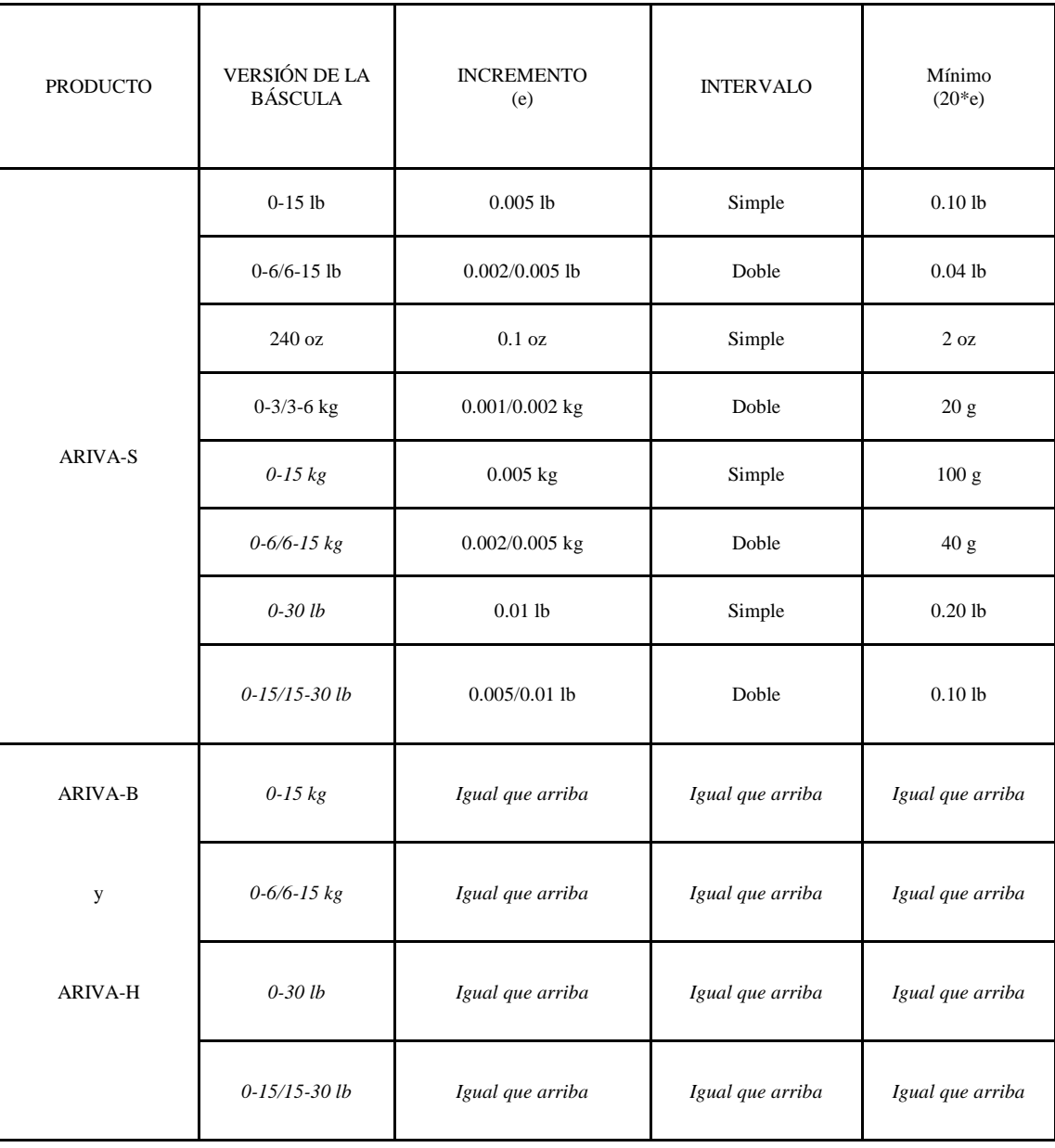

# **Valores geográficos**

El valor geográfico (GEO) de las básculas verificadas indica el lugar para el cual la báscula ha sido verificada. Este valor GEO aparece en la pantalla de pesaje poco después de encender la báscula.

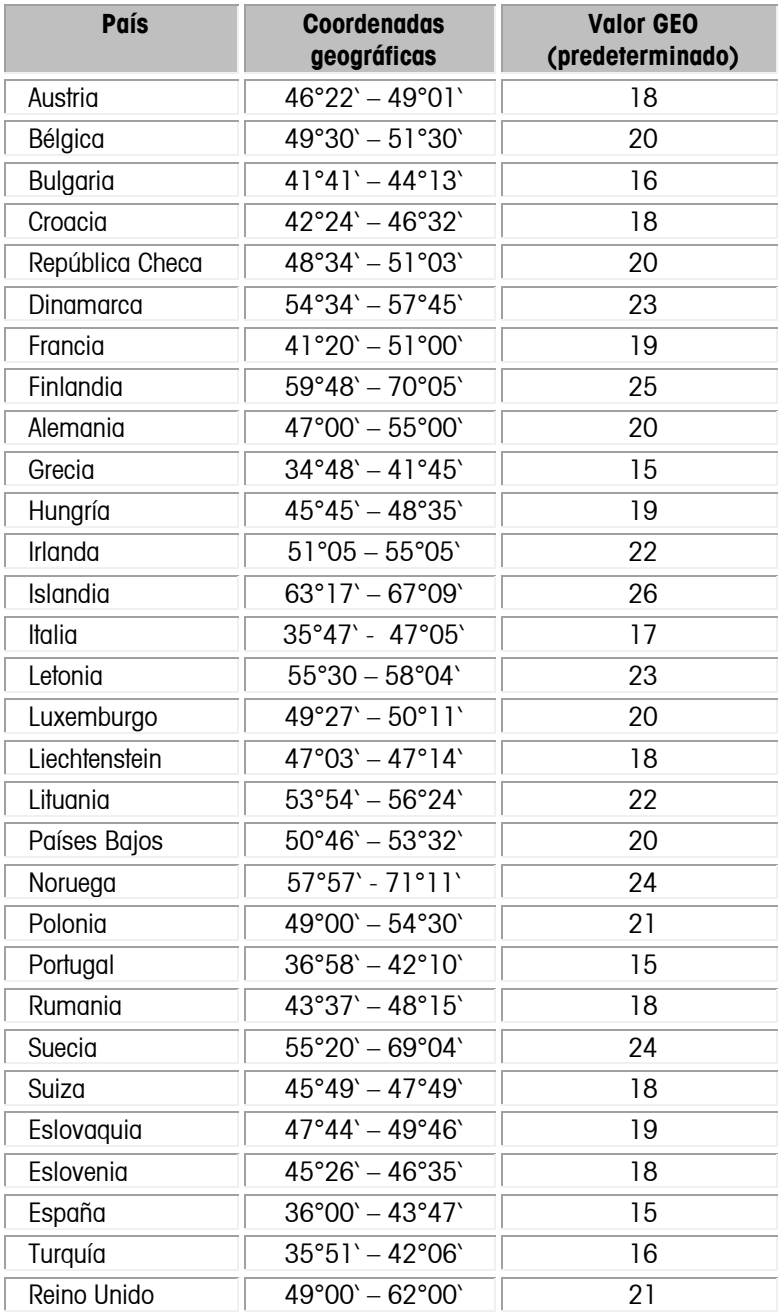

# **Dimensiones físicas**

# **Ariva-B**

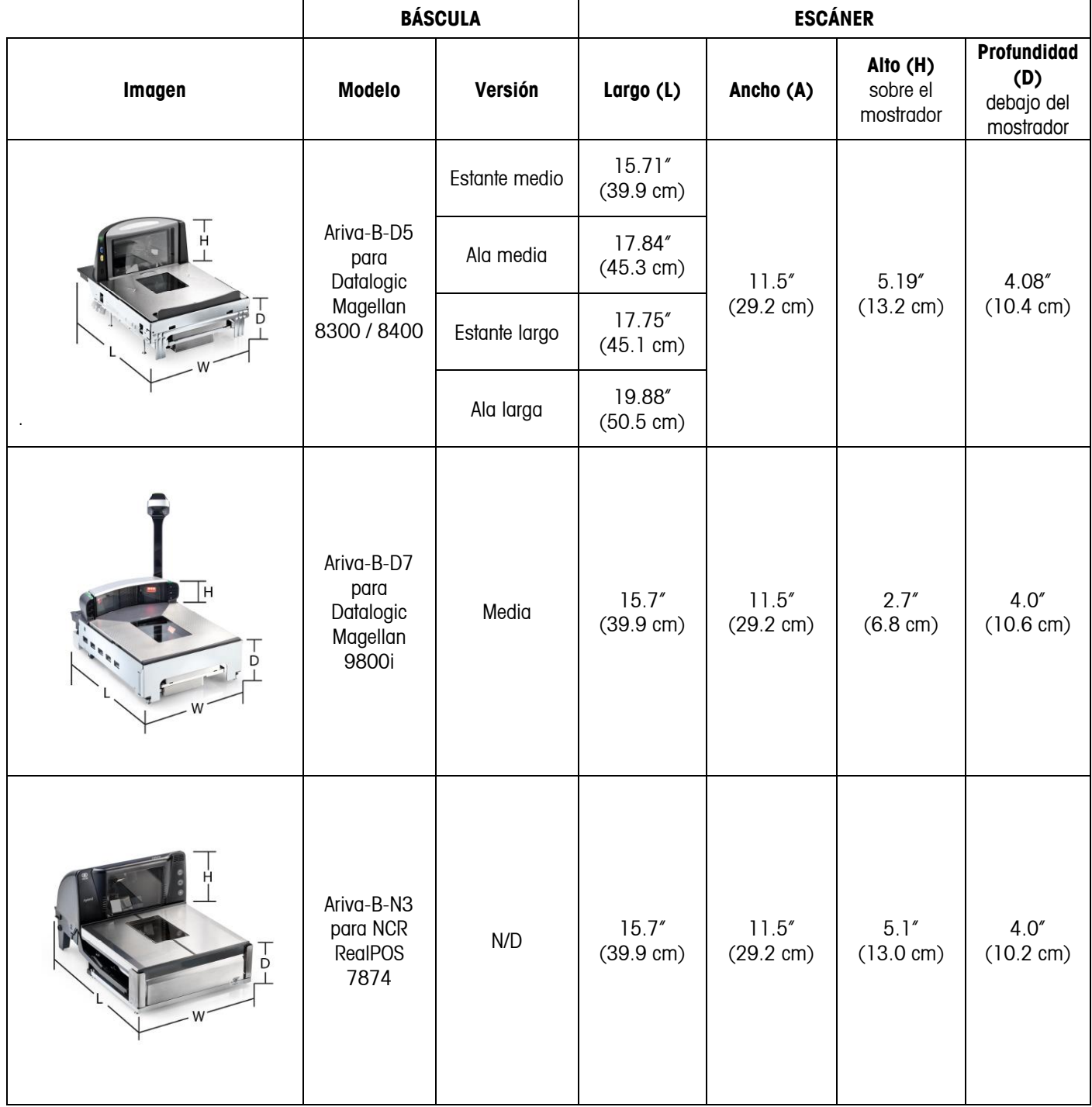

#### **Capítulo 1: Introducción Dimensiones físicas**

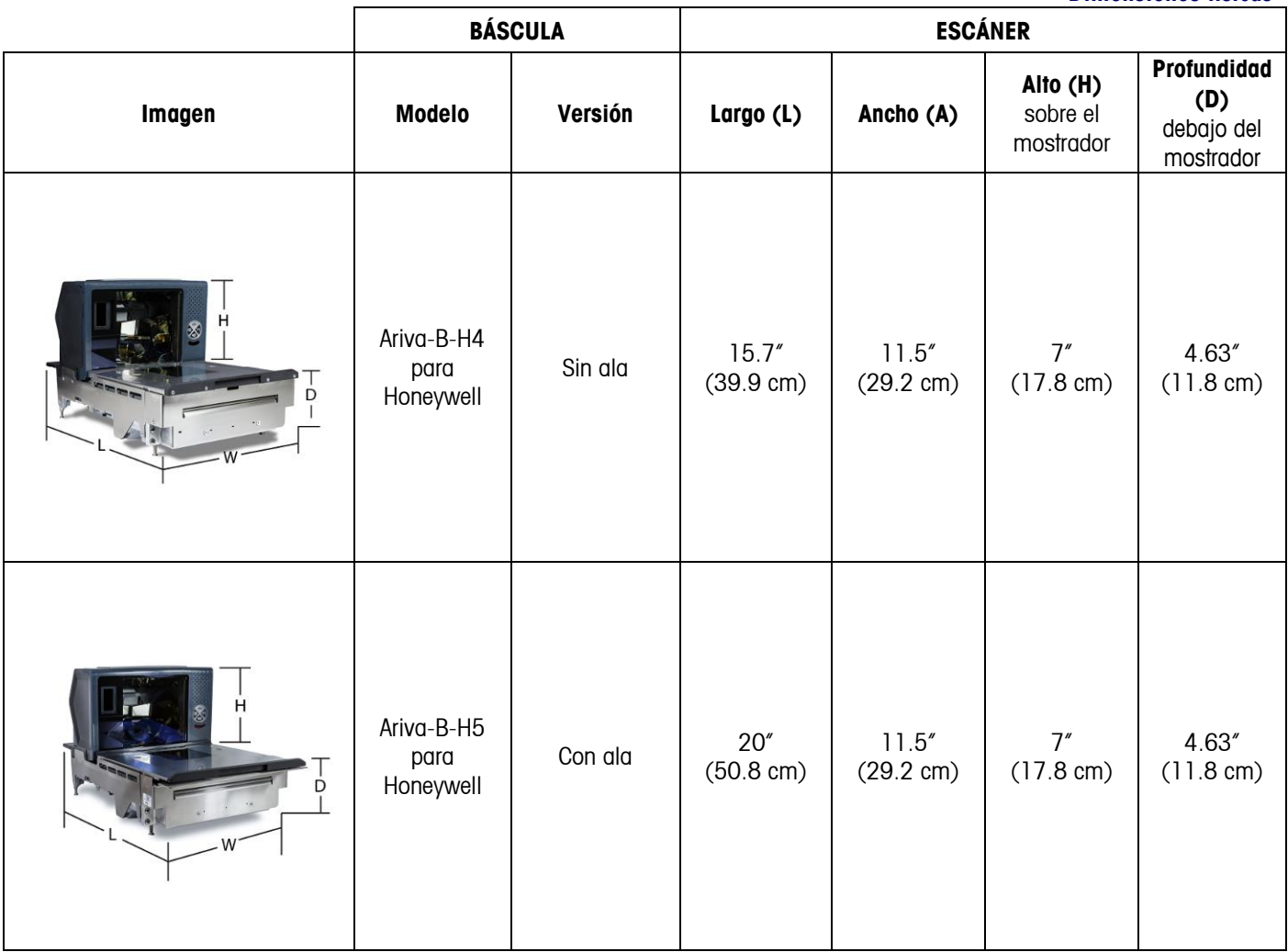

Para ver las dimensiones del recorte (escáner) para mostrador, consulte el Manual de servicio.

# **ARIVA-H**

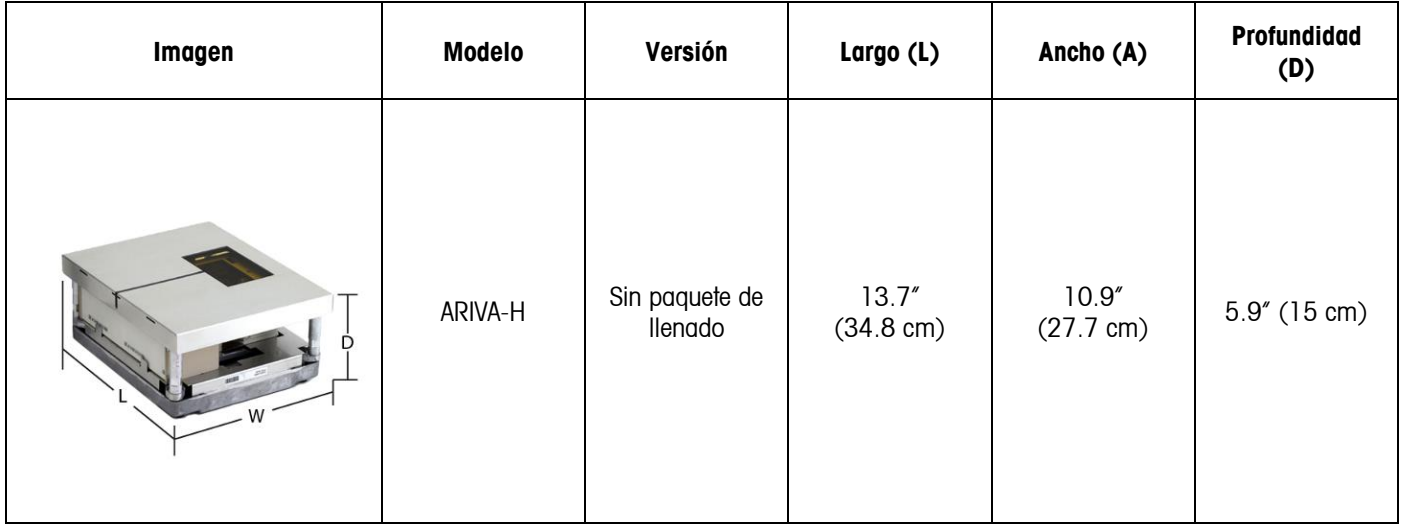

## **Ariva-S**

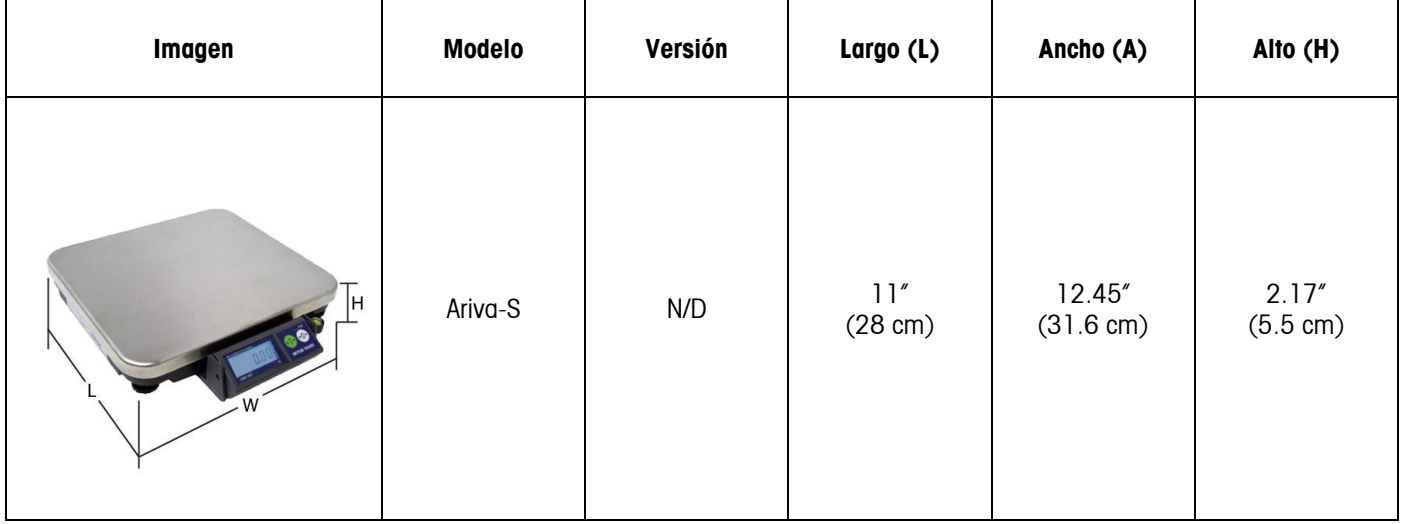

# **Pantallas de torre**

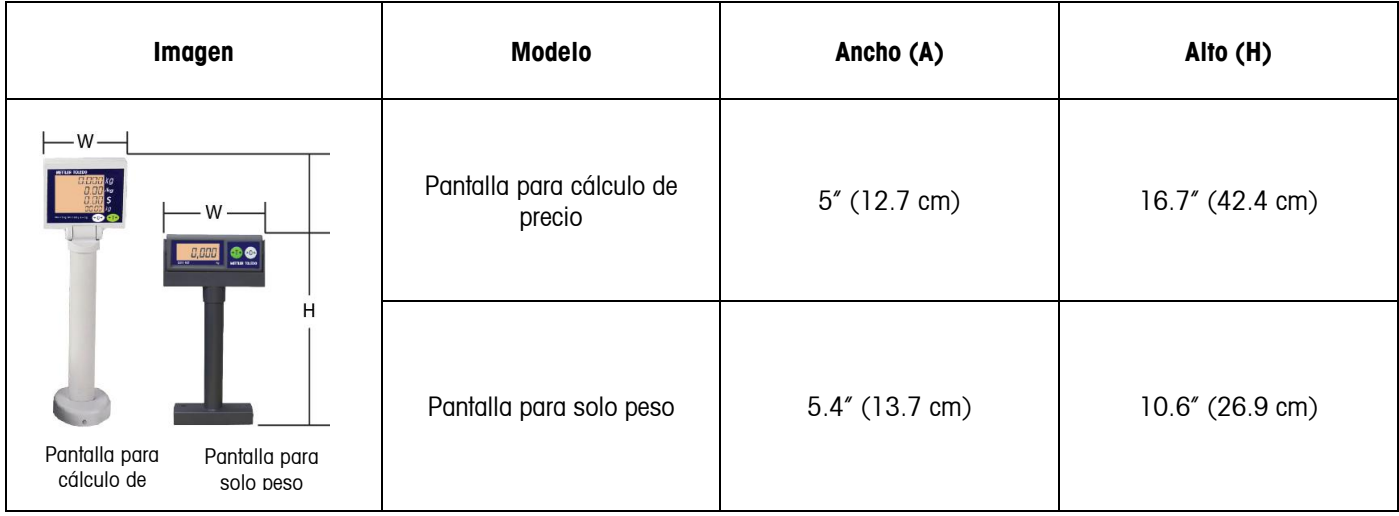

# **Accesorios**

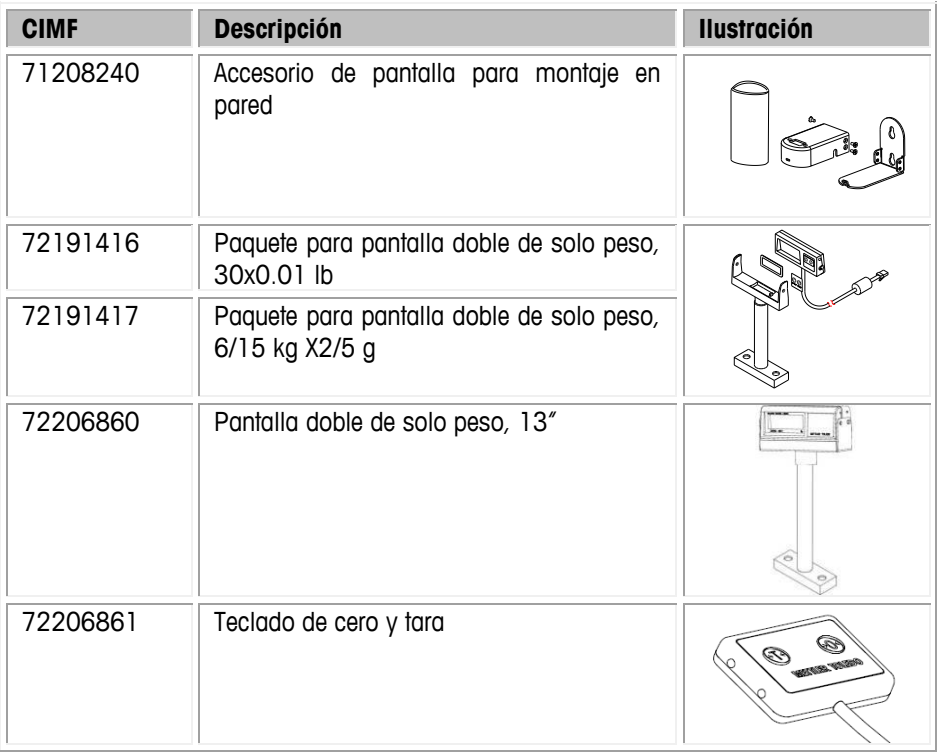

# **2 Operación**

# **Información de metrología**

La báscula Ariva ya ha sido calibrada (de acuerdo con EN 45501-8.2), pero debe revisarse nuevamente al instalarla. Un profesional de servicio de METTLER TOLEDO certificado debe realizar la calibración. Comuníquese con su representante de METTLER TOLEDO.

Las básculas para ventas, usadas en aplicaciones legales para el comercio, deben verificarse y sellarse a través de una agencia autorizada de acuerdo con las directivas metrológicas. Comuníquese con su representante de METTLER TOLEDO para cualquier pregunta.

# **Secuencia de energización**

#### **Nota: Siempre verifique que no haya objetos sobre la bandeja antes de energizar la báscula Ariva.**

La báscula Ariva se energiza directamente mediante el escáner, de modo que se energiza cuando se enciende el escáner.

La secuencia de energización es la siguiente:

- Los números de identificación del software de la báscula (números de versión) se muestran durante el arranque de la báscula.
- Para ver los números de identificación del software durante un mayor tiempo, haga doble clic en el botón de cero estando en el modo de pesaje normal. En este caso, los números de identificación del software se muestran durante 6 segundos en una pantalla de 4 líneas y durante 2 segundos en una pantalla de 1 línea.

#### **Los elementos que se muestran durante la secuencia de energización son los siguientes:**

- Códigos de país y geográficos (GEO)
- Número de parte del software
- Número de identificación del paquete de pesaje
- Número de identificación de procesamiento de señal
- Número de identificación del software de la aplicación
- Indicación de licencia (si corresponde)

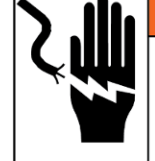

# **ADVERTENCIA**

RIESGO DE DESCARGA ELÉCTRICA

Conecte solamente a una toma conectada adecuadamente a tierra. No elimine la patilla de conexión a tierra. Las tomas de corriente deben ser de acceso fácil y encontrarse a una distancia menor que la longitud del cordón eléctrico que acompaña al producto.

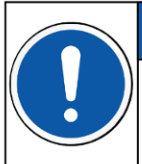

### 50

PARA PREVENIR DAÑO AL EQUIPO

Antes de conectar el equipo a una toma eléctrica, primero verifique que el voltaje de alimentación coincida con los requerimientos de voltaje de la unidad descritos en la placa de identificación.

#### **Consumo de energía**

El máximo consumo de energía cuando está conectada a una pantalla de cuatro líneas con la iluminación de fondo encendida es de 0.6 W.

El mínimo consumo de energía cuando no hay pantalla conectada o cuando la iluminación de fondo está apagada es 0.4 W.

### **Ambiente**

Un ambiente adecuado optimiza la operación y durabilidad de la báscula. Los siguientes factores podrían influir de manera negativa en la operación de la báscula.

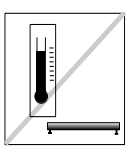

Mantenga un rango de temperatura de -10 a 40 °C (14° a 104 °F). Evite áreas donde la temperatura cambie rápidamente.

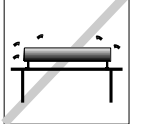

Seleccione una superficie firme, nivelada y libre de vibraciones para colocar la báscula.

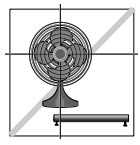

Evite las corrientes de aire en exceso tales como de ventiladores y ventanas abiertas.

- La vibración disminuye la capacidad de la báscula de medir con precisión. La vibración excesiva de equipos como las bandas transportadoras pueden ocasionar lecturas imprecisas que no se pueden repetir.
- Nivele la báscula correctamente.
- Las corrientes de aire también disminuyen el desempeño de la báscula. Evite colocar la báscula frente a corrientes de aire o donde existan estas directamente.
- Con excepción de los objetos que pesa, mantenga la báscula libre de objetos que toquen o ejerzan presión sobre la bandeja.

# **Nivelación de la báscula**

- Gire la pata de nivelación en la base de la báscula hasta que la báscula quede nivelada. Cada uno de los cojinetes centrales en las patas de nivelación deben tocar la superficie, y la base no debe balancearse ni bambolearse.
- Verifique para asegurar que la burbuja de nivelación (ubicada debajo de la bandeja) esté centrada como se muestra a continuación.
- Nivele la báscula después de cada cambio de ubicación.

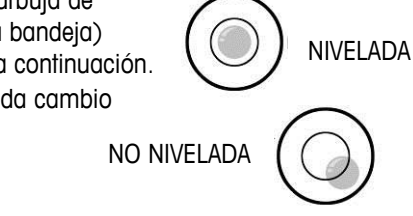

## **Pantalla y botones**

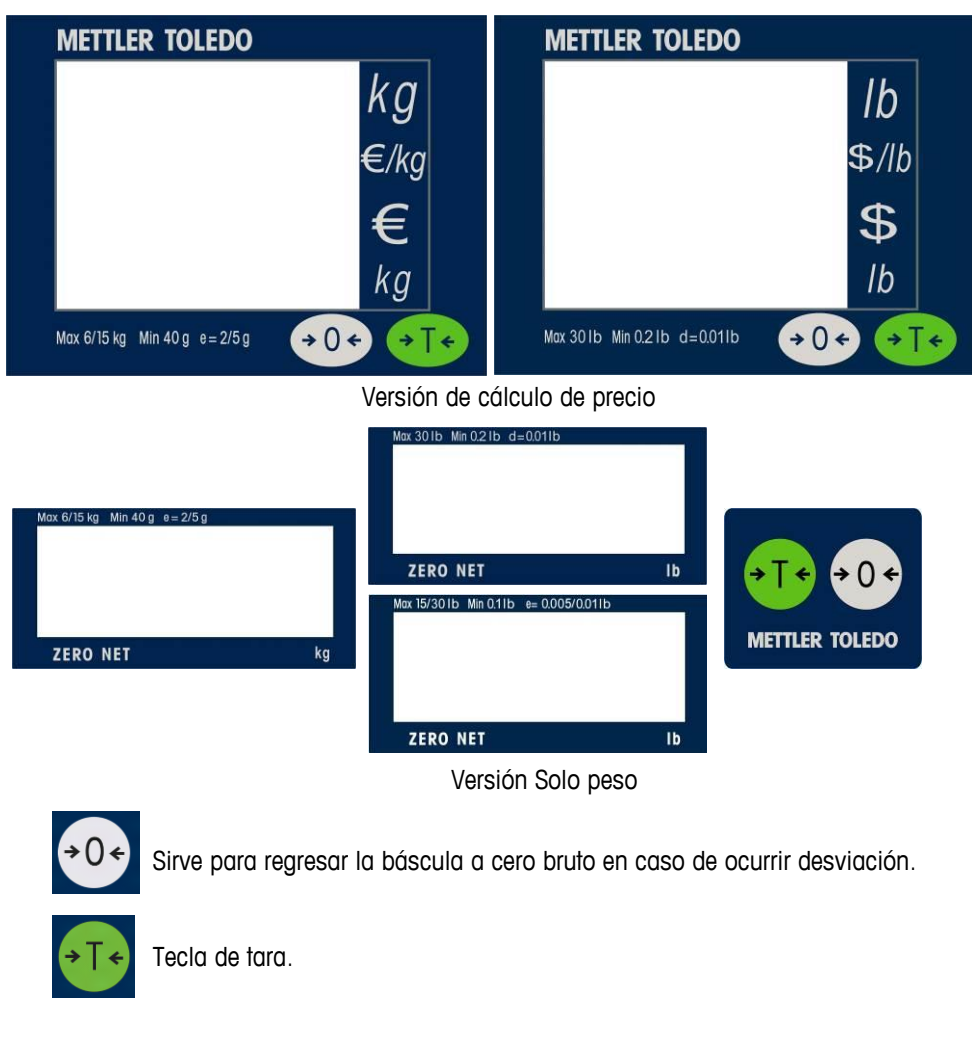

La pantalla mostrará un cursor sobre NET cuando se ingrese la tara y sobre CERO cuando el peso bruto sea cero.

### **Pesaje**

Coloque el objeto que se va a pesar en la bandeja y se mostrará el peso. Los comandos del protocolo de POS controlan en forma remota la mayoría de las funciones de la báscula, incluyendo transferencia de datos, cero y tara, dependiendo del protocolo.

# **Iluminación de fondo**

La báscula Ariva está equipada con una pantalla de iluminación de fondo. Para ahorrar energía, la báscula apaga la iluminación de fondo cuando no se usa durante 60 segundos. La iluminación de fondo se encenderá cuando la báscula esté en uso.

### **Restablecimiento de cero**

Hay dos formas de restablecer la báscula a cero:

#### **Cero de encendido**

La báscula captura cero automáticamente cuando se enciende. El rango de captura de cero de encendido es entre -2% y +18% de la capacidad de la báscula. Cuando se enciende la báscula con un peso sobre la bandeja mayor de +18% de su capacidad, la báscula no captura cero (la pantalla de peso mostrará "-----"). Una vez que se retira el peso excesivo, la báscula capturará "cero" y estará lista para usarse.

De la misma manera, si la báscula se enciende sin la bandeja, por ejemplo, estará por debajo del peso y no podrá capturar cero.

#### **Cero de botón de presión**

El botón "CERO" restablece la báscula a cero en un rango de +/-2% de su capacidad. Para utilizar esta función, la báscula debe estar en el modo de pesaje bruto (el cursor "NET" debe estar apagado) y en una condición sin movimiento. Cuando el peso sobre la bandeja es mayor de +/-2% de la capacidad de la báscula, no se acepta la presión de la tecla "cero".

## **Función de tara**

El botón Tara sustrae el peso de artículos como el material de empaquetado o de envoltura

- 1. Coloque un recipiente vacío o material de empaquetado en la bandeja.
- 2. Presione la tecla Tara.
- 3. Coloque el artículo que va a pesar dentro del recipiente o sobre el material de empaquetado en la bandeja.

Nota: Se puede enviar un comando de tara desde el POS (punto de venta) a través de la conexión serial. Cualquier método utilizado para iniciar una transacción debe continuar usándose hasta que se complete la transacción. Si la tara de botón de presión se usa primero, por ejemplo, entonces no se puede usar un comando de tara. Contrariamente, si se usa una tara de POS primero, entonces la tara de botón de presión no puede usarse hasta que se haya completado de transacción actual.

### **VCODisp**

La VCODisp (pantalla de cobro virtual) es un paquete de software que proporciona Mettler-Toledo, usado para mostrar datos legales de Pesos y Medidas en las pantallas POS.

Si se usa la VCODisp, necesita instalarse en el sistema POS e integrarse en la aplicación del POS. La VCODisp debe tener licencia para usarse con la báscula Ariva.

#### **Cero, tara**

Normalmente, la báscula Ariva se pone en cero al presionar el botón de cero en la pantalla. Sin embargo, generalmente una báscula Ariva usada con la VCODisp viene sin pantalla física. Para cumplir con los requerimientos legales relacionados con el cero, hay tres alternativas:

- Teclado numérico externo con botones de tara y cero.
- Conexión con el botón de cero del escáner (botón de tara no disponible).

• Botones programables en la "pantalla de peso" de la VCODisp (si se usa una pantalla táctil).

Cuando se presiona el botón de tara o de cero, la función se ejecuta y al mismo tiempo se abre la "ventana de báscula" de la VCODisp (mostrada a continuación) en la pantalla del POS. Esta ventana permanece abierta durante aproximadamente 6 segundos.

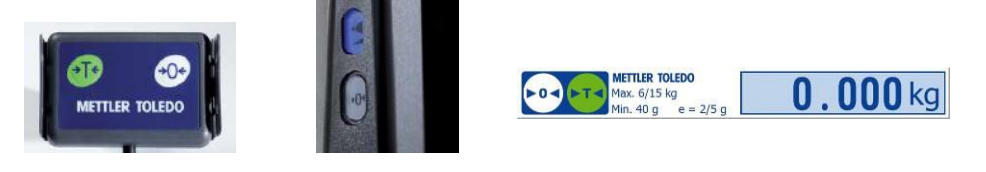

Teclado Escáner de botón cero Botones programables en ventana de peso

#### **Indicación de números de versión y pantalla de peso**

La VCODisp puede configurarse para que funcione con o sin mostrar continuamente la "ventana de peso".

Sin la "ventana de peso" mostrada continuamente, el peso en tiempo real no es aparente en ningún momento, sino solo durante una operación de pesaje iniciada por el sistema POS.

La siguiente función existe para habilitar a los técnicos de servicio e inspectores de metrología para verificar números de versión en la VCODisp, la báscula y para verificar la precisión del pesaje.

Al presionar el botón de cero dos veces en un intervalo menor de 0.6 segundos (doble clic) se abrirá la "ventana de información", donde puede verificarse la información de versión. Al presionar nuevamente el botón de cero se cierra la pantalla de información y se abre la "ventana de báscula".

La ventana de báscula permanece abierta hasta que ocurre uno de los siguientes eventos:

- Otro doble clic en el botón de cero.
- Después de la siguiente operación de pesaje iniciada por el sistema POS.
- Automáticamente después de aproximadamente 15 minutos.

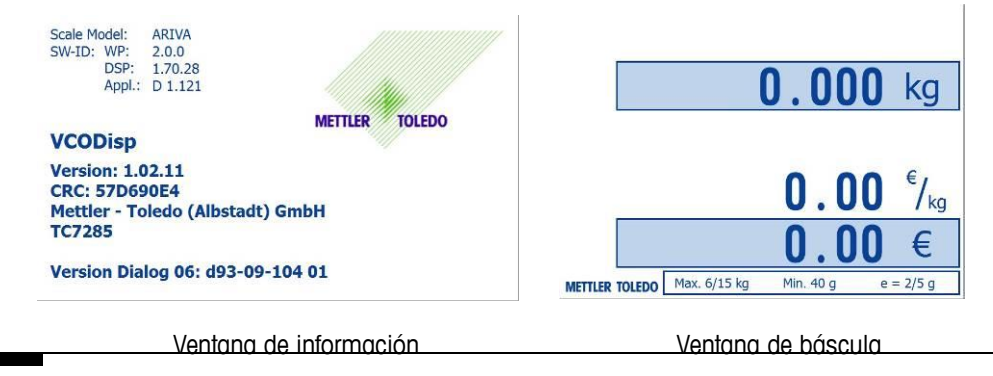

# **Configuración**

La báscula es configurable para necesidades específicas al cambiar interruptores programables directamente con el teclado. Para ingresar en el modo Usuario, presione y mantenga así la tecla **>T<** durante ocho segundos hasta que aparezca "CONF". Para acceso a las varias indicaciones, utilice las teclas siguientes durante el modo de configuración de la báscula.

Observe que solo se puede configurar un número limitado de parámetros en el modo Usuario. Vea en el Manual de servicio una descripción sobre cómo ingresar en el modo de servicio.

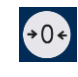

El botón de cero se utiliza para confirmar la selección y después avanza al siguiente paso.

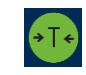

El botón de tara se utiliza para avanzar a través de los grupos de configuración. Una vez que se selecciona un grupo, esta tecla se utiliza para seleccionar las opciones del interruptor programable.

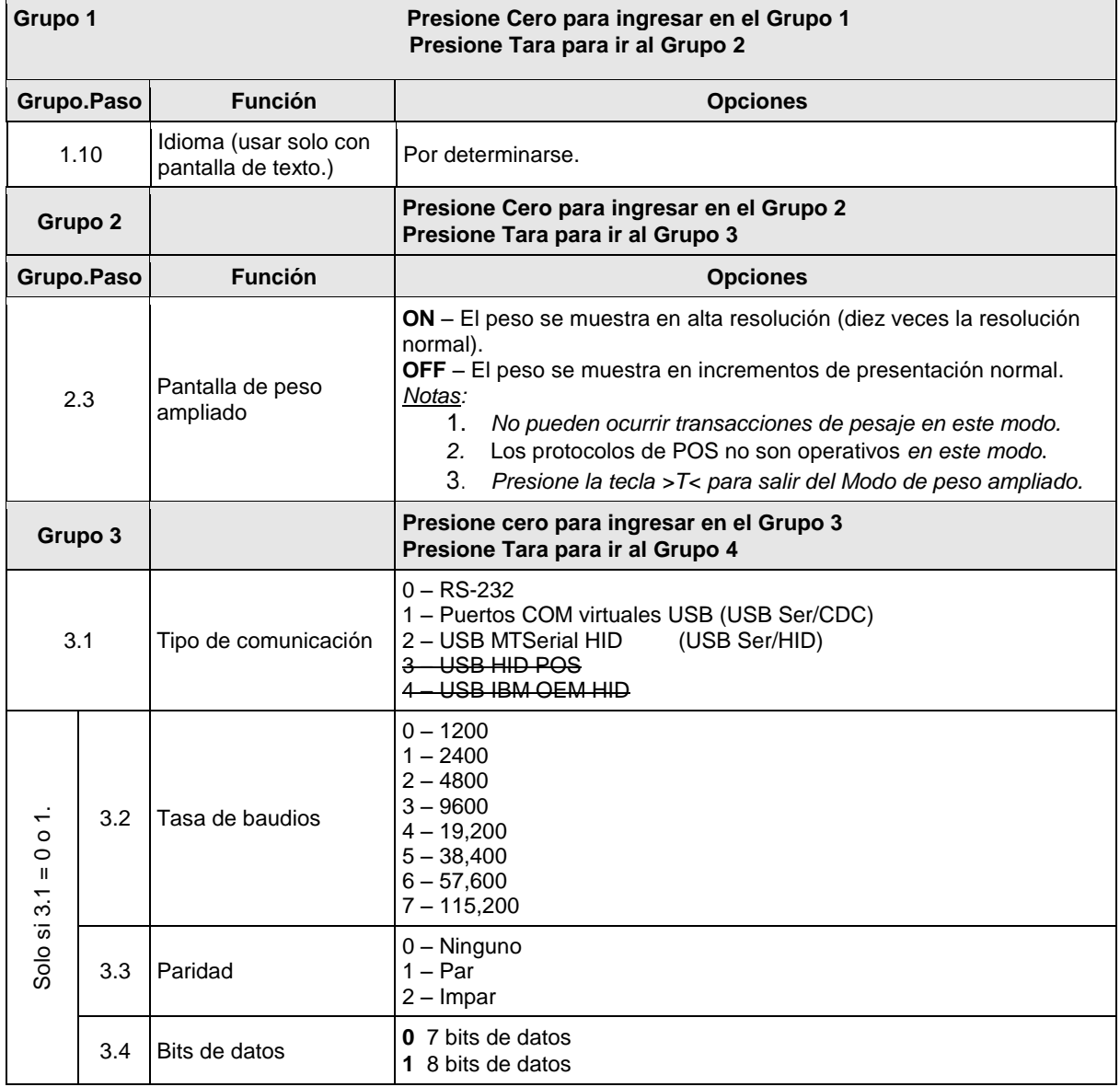

#### **Capítulo 2: Operating Instructions Configuración**

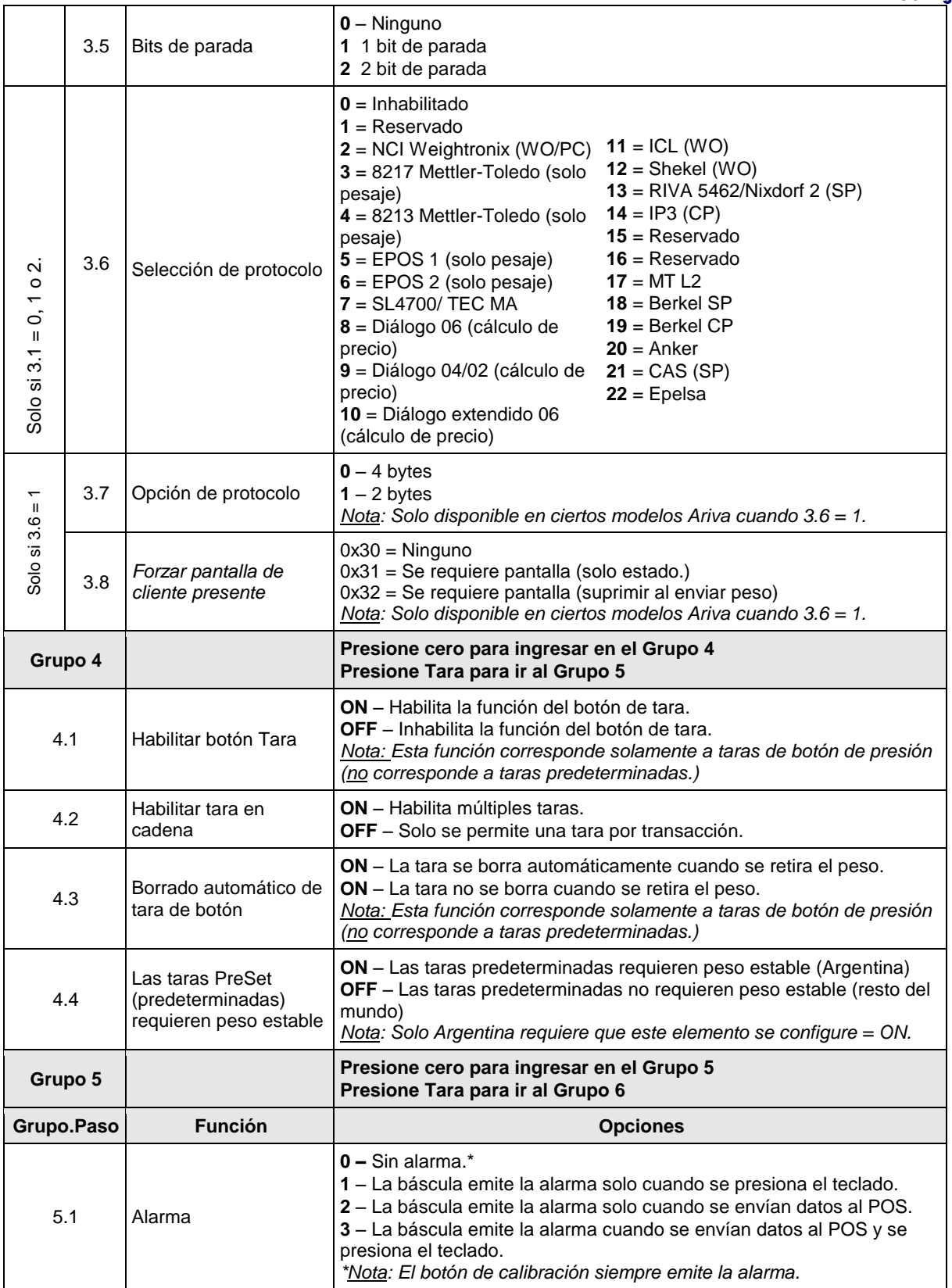

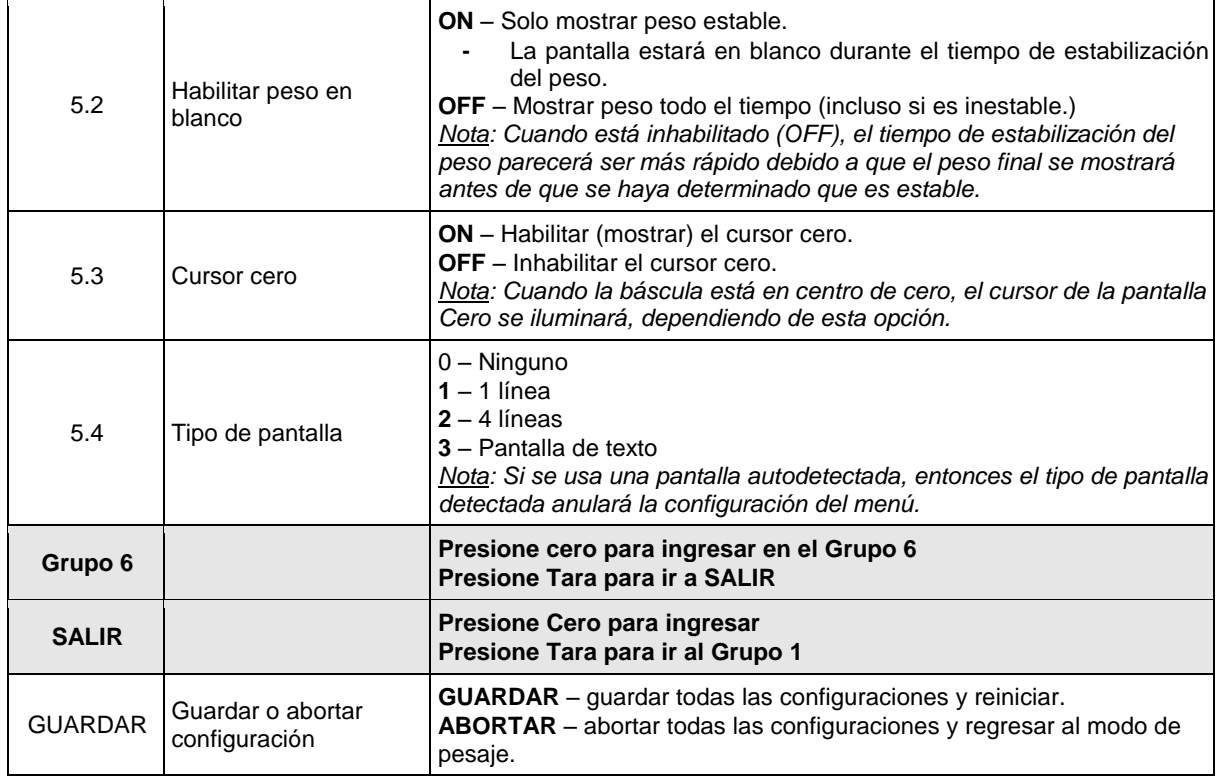

\* Se usa solo en la pantalla de 4 líneas

CP – Cálculo de precio; SP – Solo peso

# **Predeterminados de países universales**

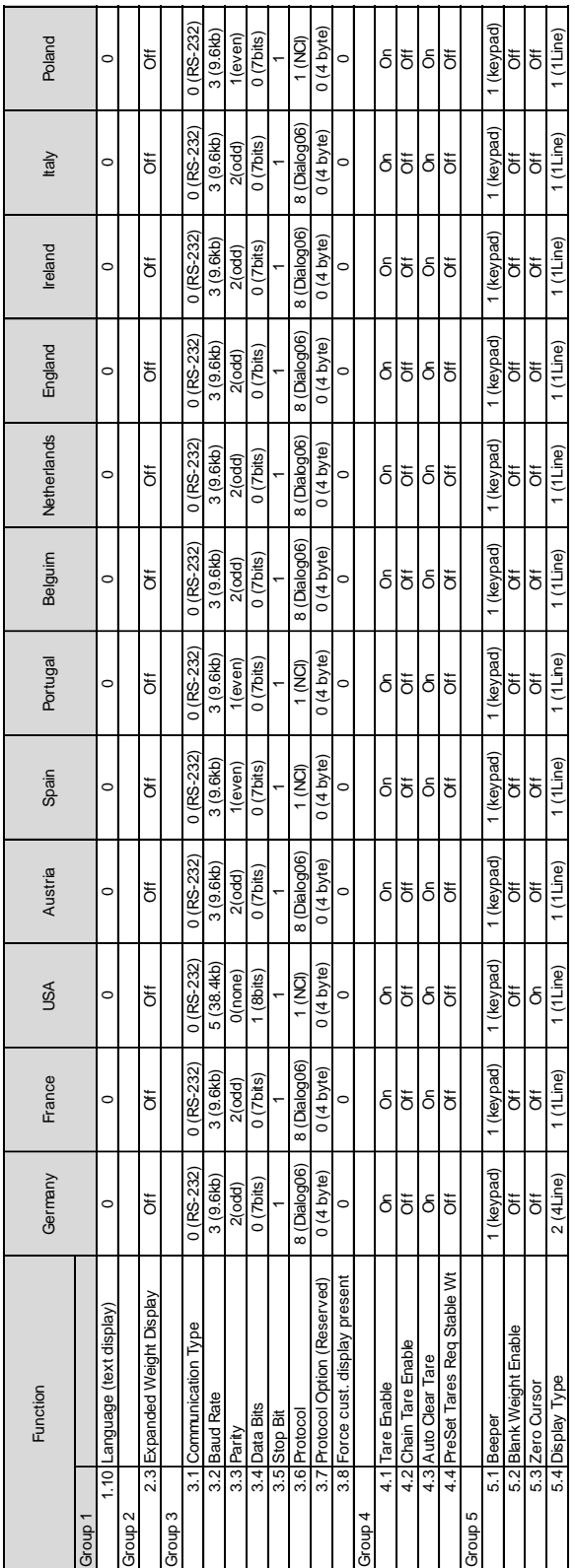

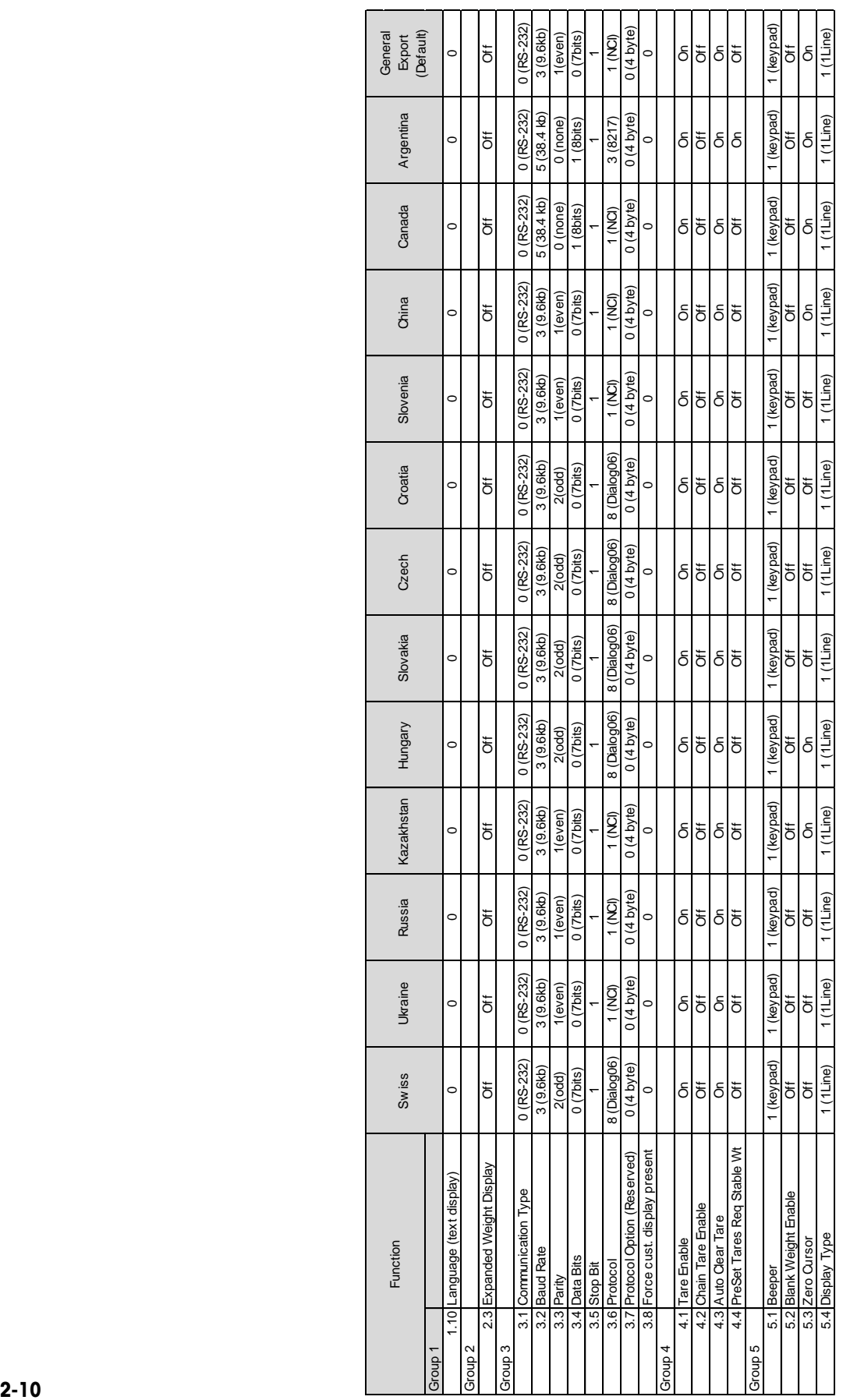

## **Errores**

La siguiente tabla presenta mensajes de error, descripciones y medidas correctivas.

#### **Códigos de error y medidas**

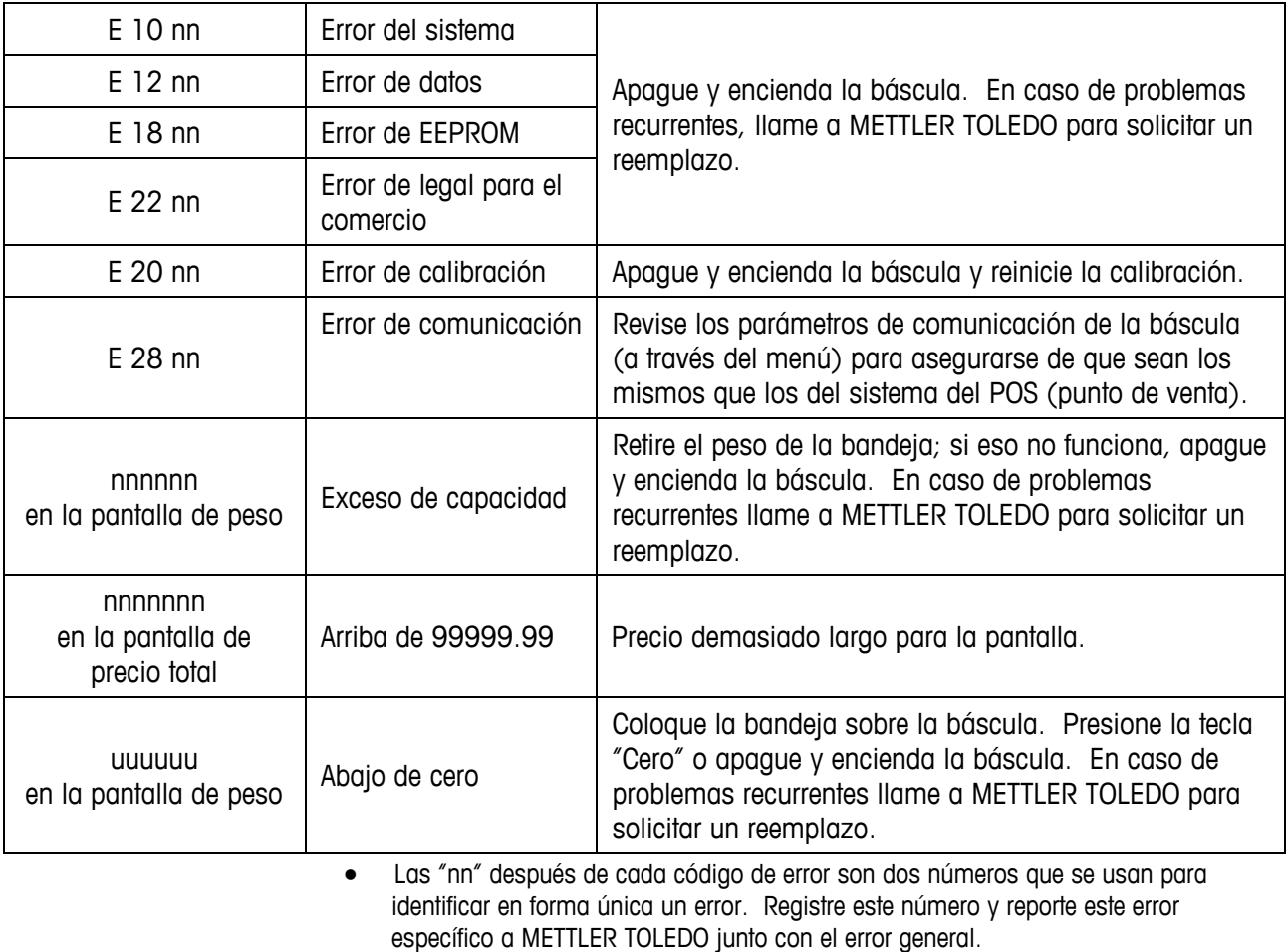

# **Mantenimiento**

- Interrumpa la energía al desenchufar la báscula del escáner o al desenchufar de la toma de pared.
- Utilice una tela limpia húmeda para limpiar las superficies exteriores.
- NO use solventes o agentes químicos para limpiar esta unidad.
- NO intente retirar la cubierta ni dar servicio o mantenimiento a las partes internas de la báscula.

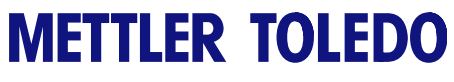

**Para sus notas**

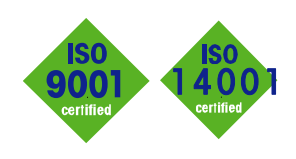

# **METTLER TOLEDO Service**

 $C \in$ 

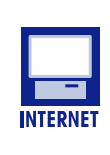

**Certificación del sistema de gestión de calidad.** Desarrollo, producción y auditorías de acuerdo con ISO9001. Sistema de control ambiental de acuerdo con

 Nuestra amplia red de servicio, entre las mejores del mundo, asegura la máxima disposición y vida útil de nuestros productos.

ISO14001.

**Conformité Européene.** Esta etiqueta es garantía de que nuestros productos están en conformidad con las normas más recientes.

Usted puede encontrar información importante rápida y fácilmente acerca de nuestros productos y servicios, así como de nuestra compañía, en **http://www.mt.com/support**

#### **METTLER TOLEDO**

1900 Polaris Parkway Columbus, Ohio 43240 www.mt.com

METTLER TOLEDO® es una marca registrada de Mettler-Toledo, LLC © 2012 Mettler-Toledo, LLC

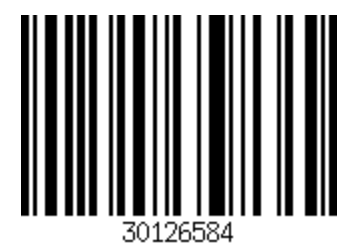